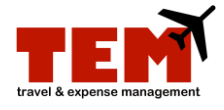

## **Browse and Attach Receipts and Supporting Documentation**

Receipts and supporting documentation can be attached to existing and new expense reports (ERs). Open an existing ER or create a new ER, and then follow the steps.

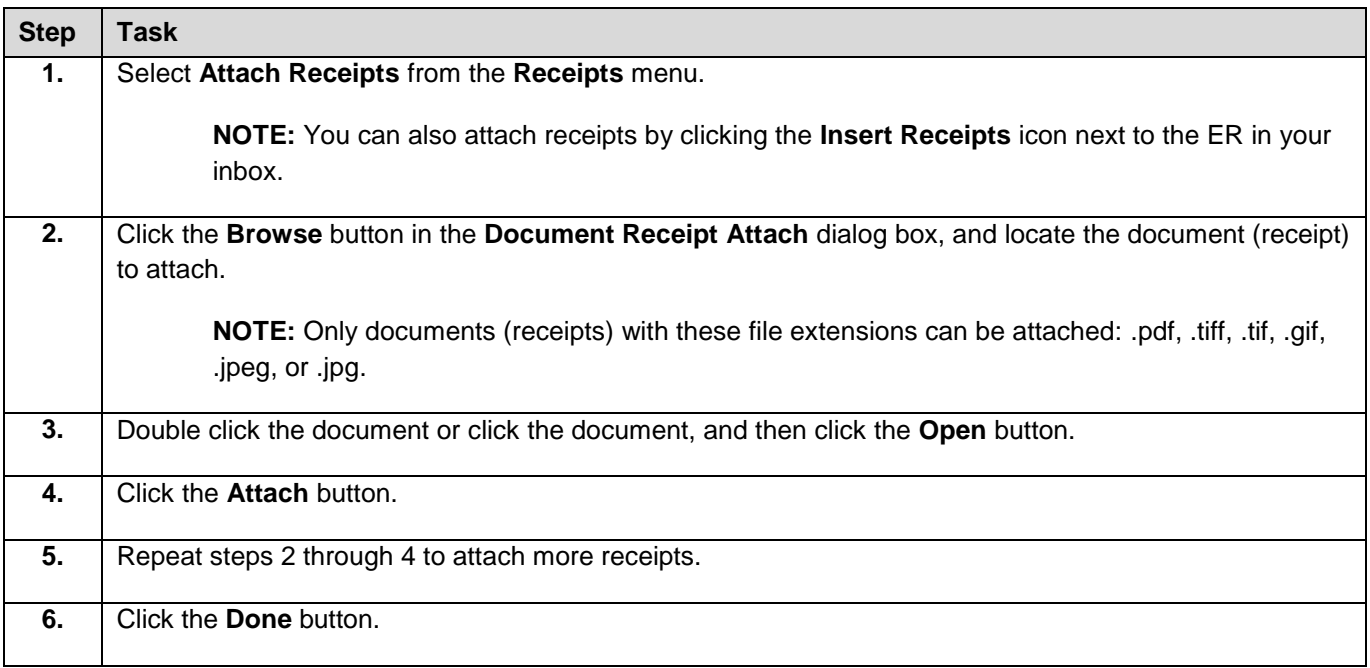